## **PROF. PAUL C. KING RA** New York City College of Technology **Getting Started with OpenLab**

**Adding Links:** Links can make it easier to navigate between different website. Copy the URL and email it to the professor so it can be linked to the class site. Select "**Add New**" to create a new link. Note that links have categories.

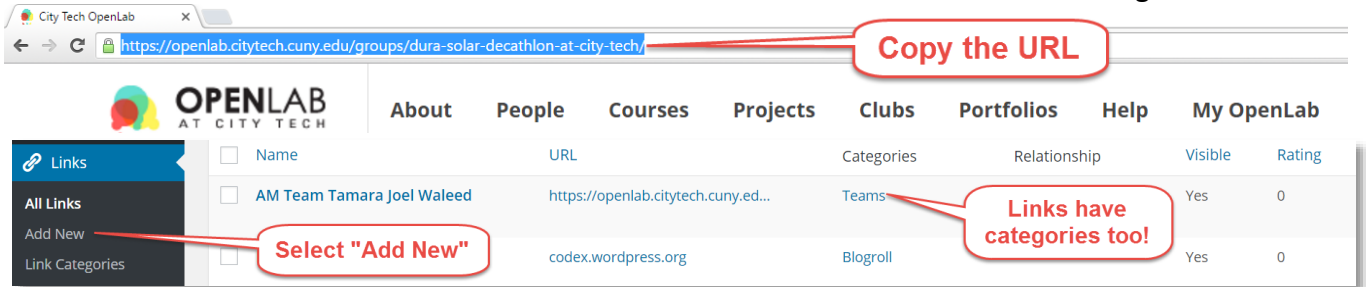

**Name & URL:** Enter a name and paste in the URL. When you are done select "Add Link"<br>And the street options  $\mathbf{r} = \mathbf{r}$ 

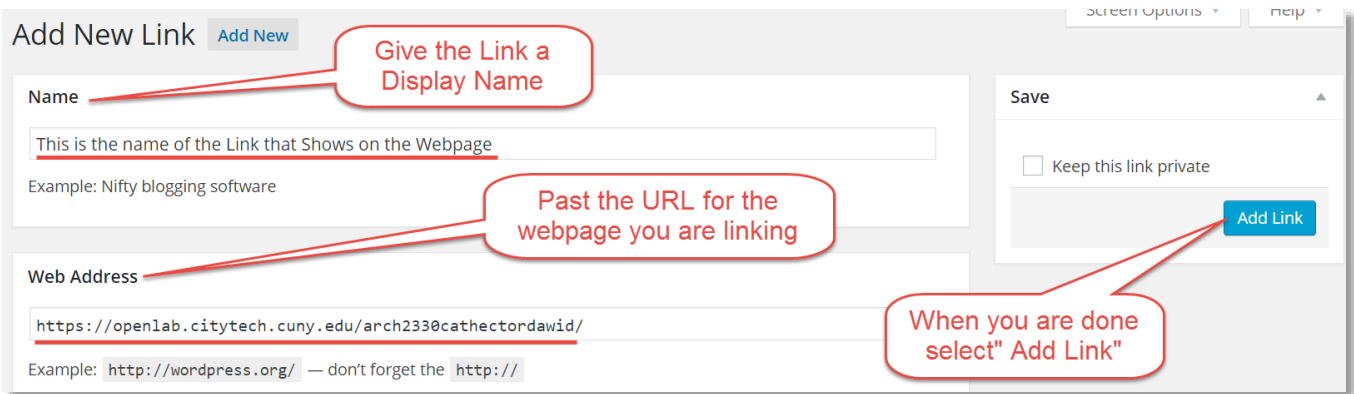

**Category & Target:** Choose the appropriate category and set the "**Target**" to "**\_Blank**" so the link will open in a new window or tab. Then select "**Add Link**"

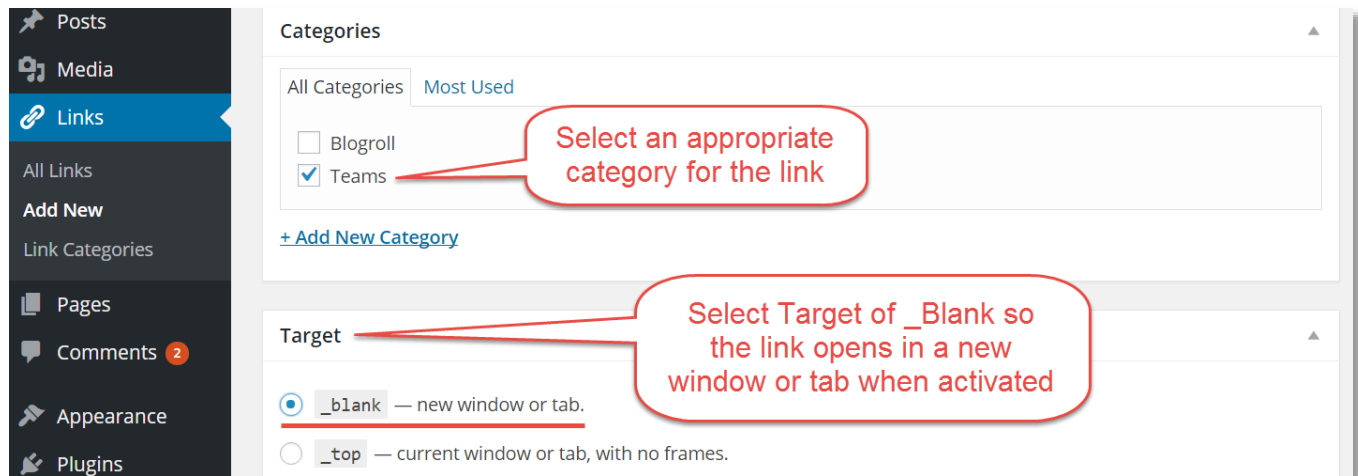

**Link Listing:** Links will display on the sites home page.

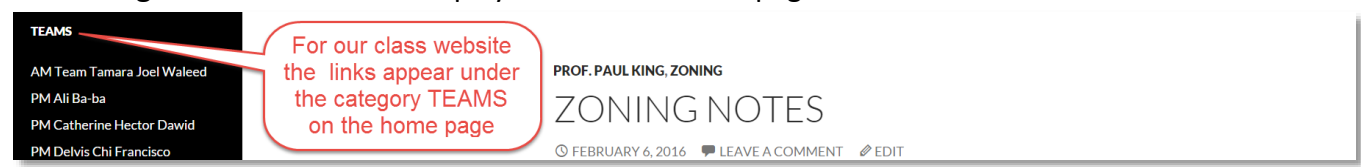

Tutorial.OpenLab04 Adding Links.docx Page 1 of 1